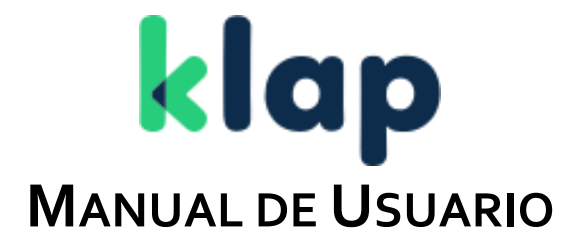

# **KLAP CHECKOUT TRANSPARENTE (TARJETAS BANCARIAS)**

**VERSIÓN 2.1**

## <span id="page-1-0"></span>**Control de Cambios**

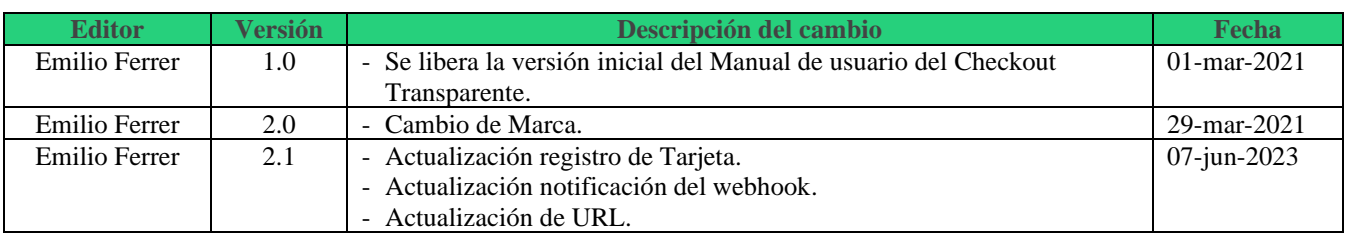

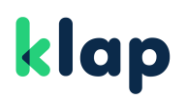

## **Manual de Usuario – Klap Checkout Transparente (Tarjetas)**

Fecha última modificación: 07/06/2023 | Versión: 2.1

## <span id="page-2-0"></span>**Índice**

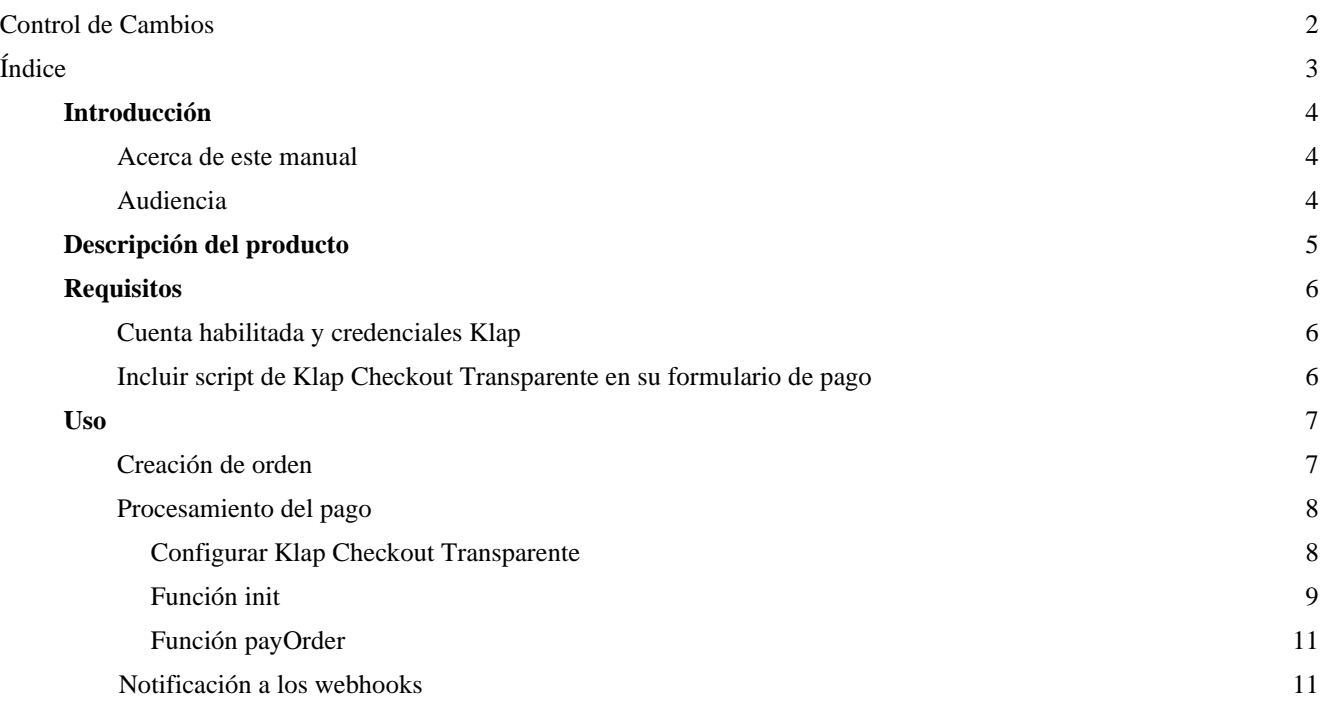

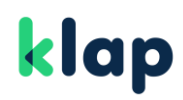

## <span id="page-3-0"></span>**1 Introducción**

#### **1.1 Acerca de este manual**

<span id="page-3-1"></span>Este documento describe los aspectos técnicos que deben ser considerados para la integración sin fricción con Klap Checkout, solución conocida como Klap Checkout Transparente. Además se incluyen ejemplos prácticos que ayudan a los comercios en el entendimiento y rápida integración.

#### **1.2 Audiencia**

<span id="page-3-2"></span>Este documento está dirigido a los comercios que deseen permitir pagos sin fricción en sus sitios web utilizando el producto Klap Checkout Transparente con el método de pago Tarjetas Bancarias.

## <span id="page-4-0"></span>**2 Descripción del producto**

El producto Klap Checkout Transparente está compuesto por un script que debe ser importado por los comercios en su formulario de pago cuando quieran permitir pagos y/o registros con tarjetas bancarias. Este script se encarga de la validación y manipulación de los datos de las tarjetas bancarias para realizar la tokenización de la misma a través de Cybersource.

El flujo completo de un pago y/o registro con tarjeta a través del Klap Checkout Transparente está compuesto de 2 fases: creación de la orden y procesamiento del pago. En la creación de la orden el comercio puede indicar a Klap los datos del usuario que realizará el pago, el monto a pagar, urls de redirección, webhooks, entre otros.

La solución actual requiere que el comercio indique el tipo de tarjeta con la que se realizará el pago (Crédito o Débito/Prepago). Para el pago con tarjeta de crédito el comercio puede agregar además un campo para capturar la cantidad de cuotas seleccionadas por el tarjetahabiente.

## <span id="page-5-0"></span>**3 Requisitos**

#### **3.1 Cuenta habilitada y credenciales Klap**

<span id="page-5-1"></span>Es necesario contar con una cuenta habilitada y con las credenciales creadas para el comercio. Las credenciales para pruebas en ambiente Sandbox pueden ser obtenidas en el [portal de desarrolladores.](https://www.klap.cl/developers/datosdeprueba) Las credenciales productivas son entregadas por Klap una vez completado el acuerdo comercial con el [comercio.](mailto:integracionweb@klap.cl)

En cada solicitud enviada a las APIs de Klap Checkout, se debe enviar una llave denominada *Api Key* con la que se identificará al comercio que inicia la solicitud. Estas peticiones deben ser hechas en formato JSON y cada una tiene distintos campos mandatorios y opcionales.

### **3.2 Incluir script de Klap Checkout Transparente en su formulario de pago**

<span id="page-5-2"></span>Klap Checkout Transparente permite al comercio crear el formulario de pago con su propio diseño y de acuerdo a sus reglas de negocio. Incluir el script de Klap Checkout Transparente permite recolectar de manera segura los datos de las tarjetas y procesar el pago y/o registro.

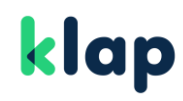

### <span id="page-6-0"></span>**4 Uso**

#### **4.1 Creación de orden**

<span id="page-6-1"></span>Para crear una orden el comercio debe enviar una petición desde su backend a la API de Pago de Klap Checkout, incluyendo los encabezados que se encuentran descritos en la Tabla 4.1-1.

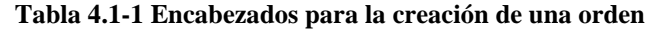

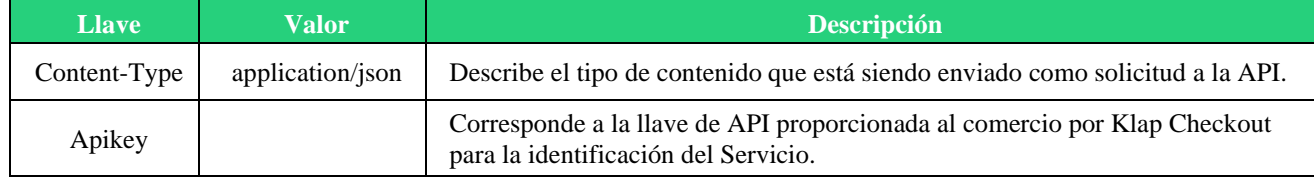

#### **4.1.1 Orden de pago con o sin registro de tarjetas**

Este tipo de orden permite realizar un cobro al cliente y dejar registrados los datos de las tarjetas para ser usados posteriormente en pagos a través de OneClick.

Las solicitudes de creación de órdenes de pago con o sin registro de tarjetas deben ser enviadas por método **POST** a la siguiente dirección URL según el caso y siguiendo lo especificado en el [Swagger.](https://api.pasarela.multicaja.cl/docs/ecommerce_api_payments_tarjetas#/Pago%20con%20tarjeta/post_payment_gateway_v1_orders)

**Tabla 4.1-2 Url para creación de orden de pago con y sin registro de tarjetas**

| <b>Ambiente</b> | URL                                                                |
|-----------------|--------------------------------------------------------------------|
| Sandbox         | https://api-pasarela-sandbox.mcdesaqa.cl/payment-gateway/vl/orders |
| Producción      | https://api.pasarela.multicaja.cl/payment-gateway/v1/orders        |

#### **4.1.2 Orden de registro de tarjetas**

Este tipo de orden permite realizar la validación de la tarjeta y dejarla registra para ser usada posteriormente en pagos a través de OneClick.

Las solicitudes de creación de órdenes de registro deben ser enviadas por método **POST** a la siguiente dirección URL según el caso y siguiendo lo especificado en el [Swagger.](https://api.pasarela.multicaja.cl/docs/ecommerce_api_payments_tarjetas#/Registro%20de%20tarjeta/post_payment_gateway_v1_one_click_register)

#### **Tabla 4.1-3 Url para solo registro de tarjetas**

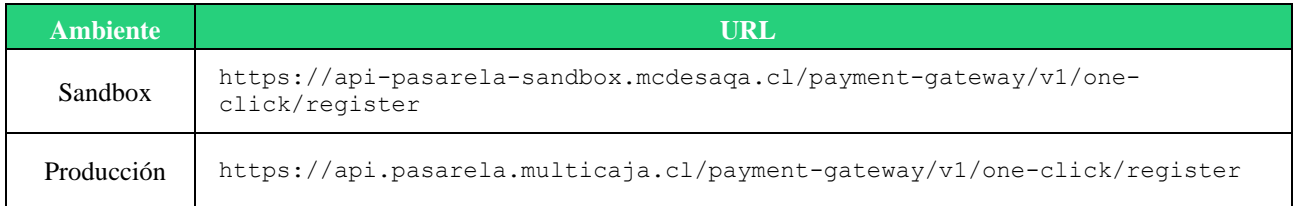

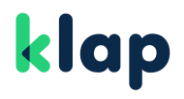

#### **4.2 Procesamiento del pago**

<span id="page-7-0"></span>Para procesar la transacción los datos de pago se enviarán desde el navegador del comprador a Cybersource para obtener el token asociado a la tarjeta bancaria utilizada y luego a los servidores de Klap para finalizar la autorización del pago. El éxito o rechazo de la transacción pueden ser informados por Klap a través de una función javascript en el navegador y a los webhooks de confirmación o rechazo del comercio.

#### **4.2.1 Configurar Klap Checkout Transparente**

<span id="page-7-1"></span>Para configurar Klap Checkout Transparente se debe importar el javascript en la página de checkout del comercio e inicializarlo llamando a la función KLAP.init() como se muestra en el Ejemplo 4.2-1, además se debe crear el formulario para introducir los datos de las tarjetas bancarias. (Ver ejemplo 4.2-2).

#### **Ejemplo 4.2-1 Ejemplo del head del Checkout**

```
<head>
<meta charset="UTF-8">
<meta name="author" content="Pagos Digitales Klap"/>
<title>KLAP Checkout Transparente - Tarjetas</title>
<script src="https://pagos.pasarela.multicaja.cl/checkout-frictionless/v1/main.min.js"
type="text/javascript"></script>
<script type="text/javascript">
   var exito = function (data) {
     alert('Exito: ' + JSON.stringify(data));
  };
   var error = function (data) {
     alert('Error: ' + JSON.stringify(data));
   };
   KLAP.init({
    method: 'tarjetas',
    successUrl: 'https://micomercio.cl/pagina-de-exito',
    errorUrl: 'https://micomercio.cl/pagina-de-error',
   });
</script>
</head>
```
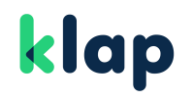

## **Manual de Usuario – Klap Checkout Transparente (Tarjetas)**

Fecha última modificación: 07/06/2023 Versión: 2.1

#### **Ejemplo 4.2-2 Ejemplo del body del Checkout**

```
<body>
    <form id="checkout-klap" data-klap-order-id="1M26740435155694640b7n8uTf" data-klap-fn-
success="exito" data-klap-fn-error="error">
     <div class="form-group">
        <label for="cardNumber">Número de tarjeta</label>
        <input class="form-control" id="cardNumber" type="text" data-klap-card-number>
     </div>
     <div class="form-group">
        <label for="cardExpiryDate">Fecha de vencimiento</label>
        <input class="form-control" id="cardExpiryDate" type="text" data-klap-expiry-date>
     <div class="form-group">
        <label for="cardCvv">CVV</label>
        <input class="form-control" id="cardCvv" type="number" data-klap-card-cvv>
     </div>
     <input id="klap-card-type" type="hidden" data-klap-card-type="2">
     <!-- Campo cuotas requerido si data-klap-card-type 2 (Crédito) -->
     <div class="form-group">
        <label for="quotas">Ingresa cuotas (Hasta 48)</label>
        <input class="form-control" id="quotas" type="text" maxlength="2" data-klap-quotas>
     </div>
      <div class="form-check">
        <input id="generateToken" type="checkbox" name="generateToken" data-klap-generate-token>
        <label class="form-check-label" for="generateToken">Recordar tarjeta</label>
     </div>
    </form>
    <button class="btn btn-primary" id="payBtn" onclick="KLAP.payOrder();">PAGAR</button>
</body>
```
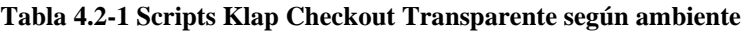

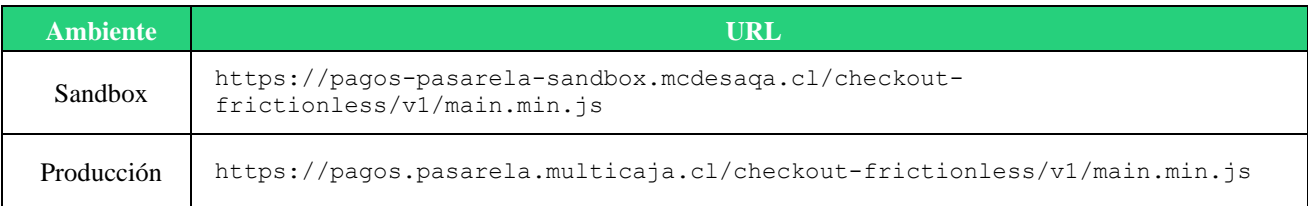

#### <span id="page-8-0"></span>**4.2.2 Función init**

Al importar el script de Klap Checkout Transparente se crea la variable global KLAP la cual inicialmente va a contener la función init().

La función init() es la encargada de validar que el html de la página cumple con los campos requeridos para procesar un pago y/o registro con tarjetas. Dicha función puede recibir como parámetro un objeto que permite personalizar el comportamiento de Klap Checkout Transparente. Los atributos del objeto de configuración y el comportamiento de Klap Checkout Transparente según su valor se detalla en la tabla 4.2-2.

## **Manual de Usuario – Klap Checkout Transparente (Tarjetas)**

Fecha última modificación: 07/06/2023 Versión: 2.1

#### **Tabla 4.2-2 Configuración de Klap Checkout Transparente**

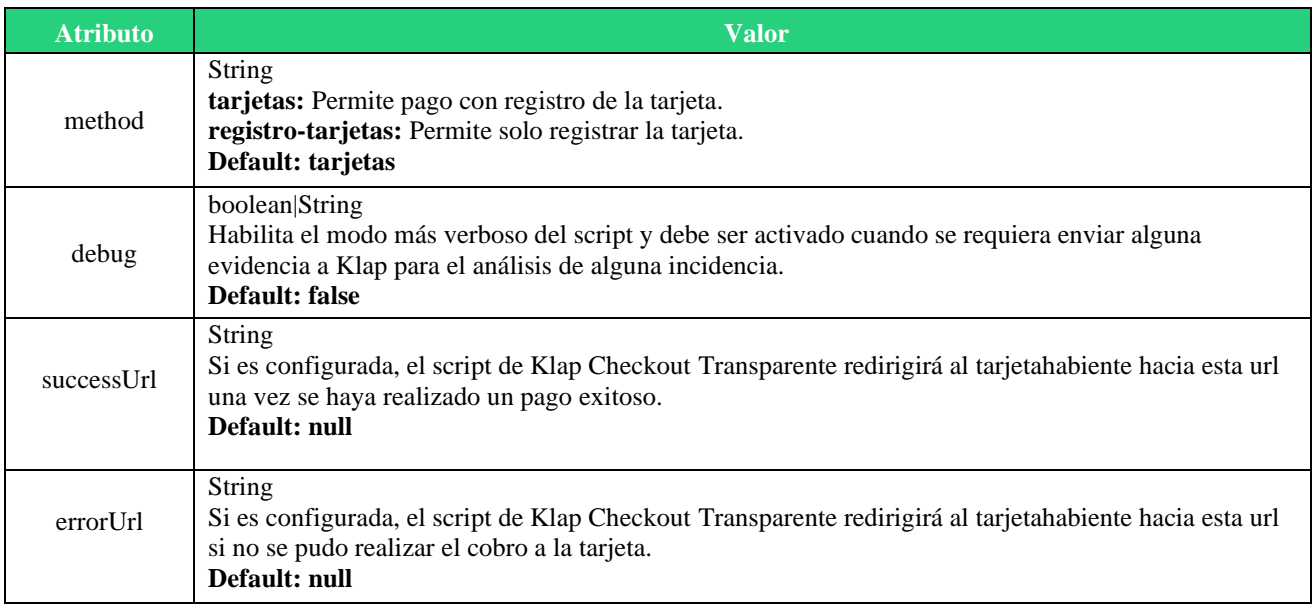

La función KLAP.init() realiza además una serie de validaciones en el html de la página para comprobar que existe en ella un formulario de pago que cumple con las reglas descritas en el listado 4.2-1.

#### **Listado 4.2-1 Reglas que debe cumplir el formulario de pago**

- 1. Debe existir un elemento (ejemplo: div|form|section) con id checkout-klap el cual debe contener todo el formulario de pago.
- 2. El elemento con id checkout-klap debe contener un atributo con nombre data-klap-order-id y cuyo valor será el id de la orden creada antes de mostrar el formulario de pago. [\(Ver creación de](https://api.pasarela.multicaja.cl/docs/ecommerce_api_payments_tarjetas#/Pago%20con%20tarjeta/post_payment_gateway_v1_orders)  [orden\)](https://api.pasarela.multicaja.cl/docs/ecommerce_api_payments_tarjetas#/Pago%20con%20tarjeta/post_payment_gateway_v1_orders).
- 3. Si en la función KLAP.init() no se especifica el atributo successUrl, entonces el elemento checkout-klap debe contener un atributo con nombre data-klap-fn-success. El valor del atributo data-klap-fn-success debe ser el nombre de la función que se invocará al completarse el pago de manera satisfactoria.
- 4. Si en la función KLAP.init() no se especifica el atributo errorUrl, entonces el elemento checkoutklap debe contener un atributo con nombre data-klap-fn-error. El valor del atributo data-klap-fnerror debe ser el nombre de la función que se invocará al encontrarse un error en el pago o en la validación del formulario.
- 5. El formulario para capturar la información de las tarjetas debe contener elementos marcados con los atributos que se detallan en la tabla 4.2-3:

| <b>Atributo</b>          | Descripción del campo                                                                                                    |
|--------------------------|----------------------------------------------------------------------------------------------------|
| data-klap-card-number    | Número de la tarjeta.<br>(Mandatorio)                                                                                           |
| data-klap-expiry-date    | Fecha de expiración de la tarjeta.<br>(Mandatorio)                                                                              |
| data-klap-card-cvv       | Código de seguridad de la tarjeta.<br>(Mandatorio)                                                                              |
| data-klap-card-type      | Tipo de tarjeta (Débito = 1, Crédito = 2)<br>(Mandatorio) No será requerido próximamente.                                       |
| data-klap-quotas         | Cantidad de cuotas (2 a 48)<br>Mandatorio para tarjetas de crédito.                                                             |
| data-klap-generate-token | Elemento de tipo checkbox que indica si se quiere registrar la tarjeta para hacerle<br>cobros posteriores a través de OneClick. |

**Tabla 4.2-3 Atributos del formulario de pago**

#### **4.2.3 Función payOrder**

<span id="page-10-0"></span>Una vez ejecutada la función KLAP.init() y validado el formulario quedará disponible de forma global la función KLAP.payOrder(), la cual debe ser llamada cuando el cliente haya introducido todos los datos de su tarjeta bancaria y desee realizar el pago.

#### **4.3 Notificación a los webhooks**

<span id="page-10-1"></span>Aunque Klap Checkout Transparente se encarga de permitir un pago seguro y sin fricción en el navegador del cliente, el comercio solo debe confiar en la información que Klap le notifica a sus webhooks de confirmación o rechazo. Consultar más detalles en la sección [Webhook del portal de](https://www.klap.cl/developers/webhooks)  [desarrolladores.](https://www.klap.cl/developers/webhooks)